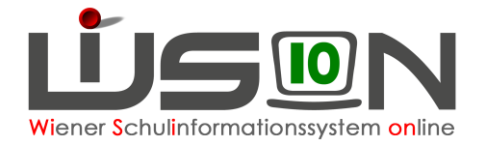

## **Bildschirmauflösung**

Die Ansichten sind in WiSion® so eingestellt, dass mit Full-HD-Bildschirm (1920 x 1080) und Zoomfaktor 140% der Bildschirm voll ausgenutzt wird.

## **Zielgruppe:**

WiSion® – Benutzer/innen

## **Änderung der Darstellung:**

Ein Klick auf **LIEDN** im Kopfbereich links führt zu den WiSion® Systeminformationen und Benutzereinstellungen.

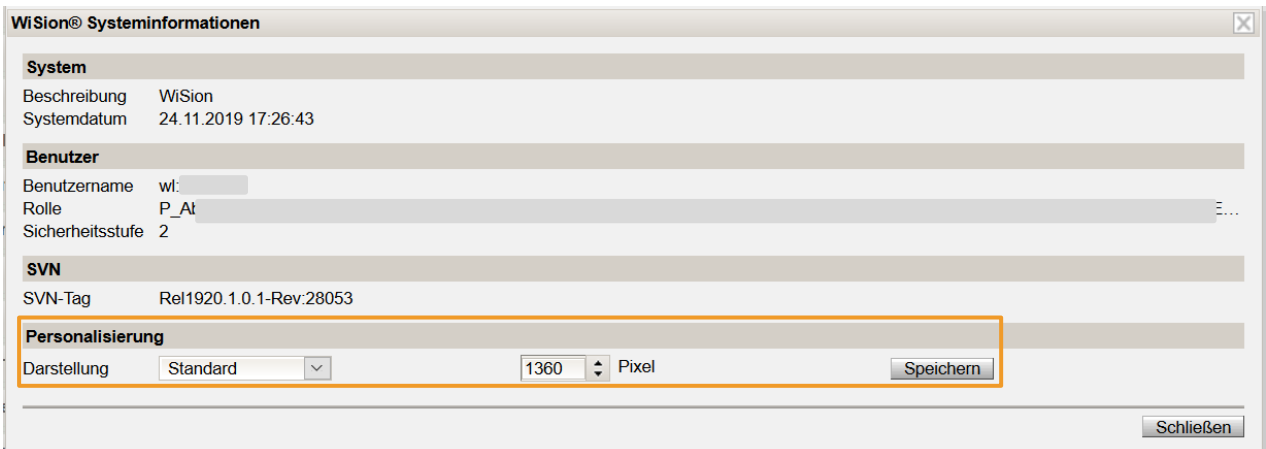

Im Bereich Personalisierung kann zwischen folgenden Darstellungen gewählt werden:

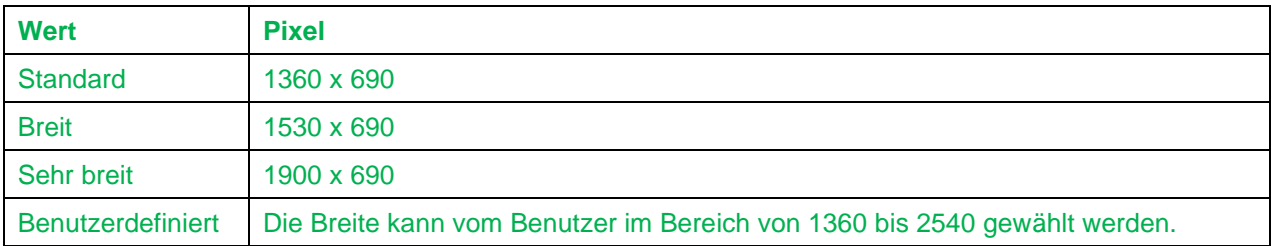

## **Tastenkombinationen:**

Für bessere Lesbarkeit können weiterhin die Tastenkombinationen  $\begin{array}{|c|c|c|c|c|}\n\hline \textbf{String} & \textbf{+} & \textbf{und} & \textbf{Strg} & \textbf{--} \\
\hline\n\end{array}$  verwendet werden.